## **Die Smart Connect-Anwendung gibt den Fehler "Aktivierung fehlgeschlagen" auf dem Bildschirm aus.**

Die Smart Connect-Anwendung benötigt eine PIN, um den Benutzer zu authentifizieren und fortzufahren. Dies könnte passieren, wenn Sie eine falsche PIN oder Internetverbindung verwenden.

## **Benötigte Aktionen:**

Überprüfen Sie die PIN beim Händler und prüfen Sie die Internetverbindung

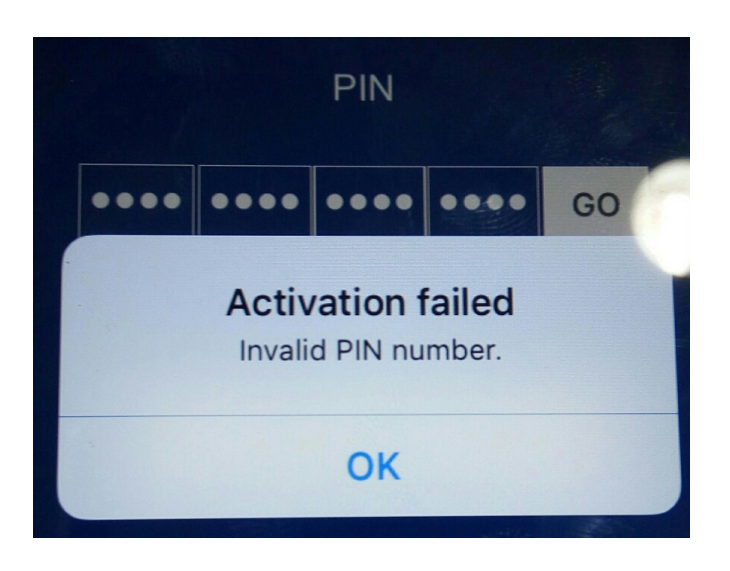